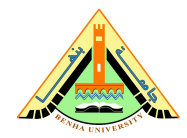

## **Summer Training I MATLAB for Engineers**

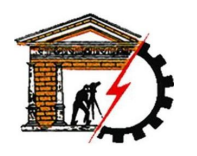

**Benha University Computer Systems Engineering Electrical Engineering Department** **Faculty of Engineering (at Shoubra)**

# **Lab 04**

### **Getting Started**

- 1. Start MATLAB
- 2. On the  $|HOME|$  tab, in the  $|ENVIRONMENT|$  section, click  $\Box$  Layout, then  $\Box$  Default .

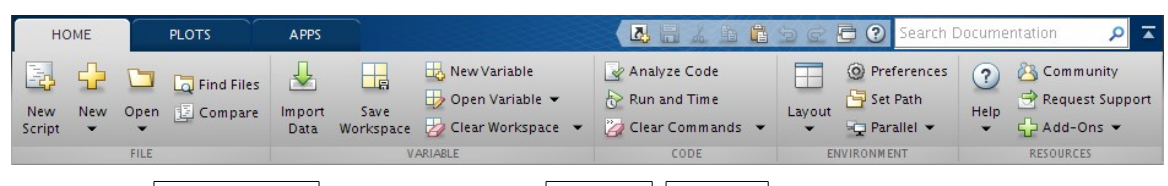

3. Consider the Current Folder window, right click, New File, Function.

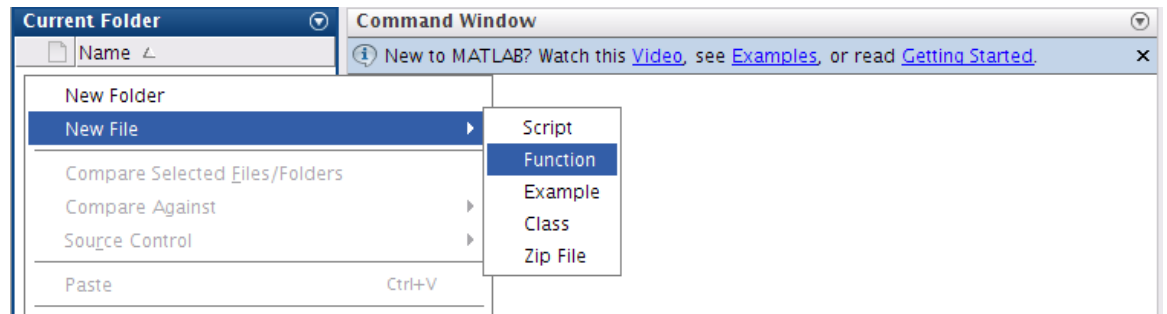

#### **User Defined Functions**

4. Define a function average in a file named average.m that accepts an input vector, calculates the average of the values, and returns a single result. Call the function from the command line to calculate the average of  $z = [1, 2, 3, 4, \dots, 99].$ 

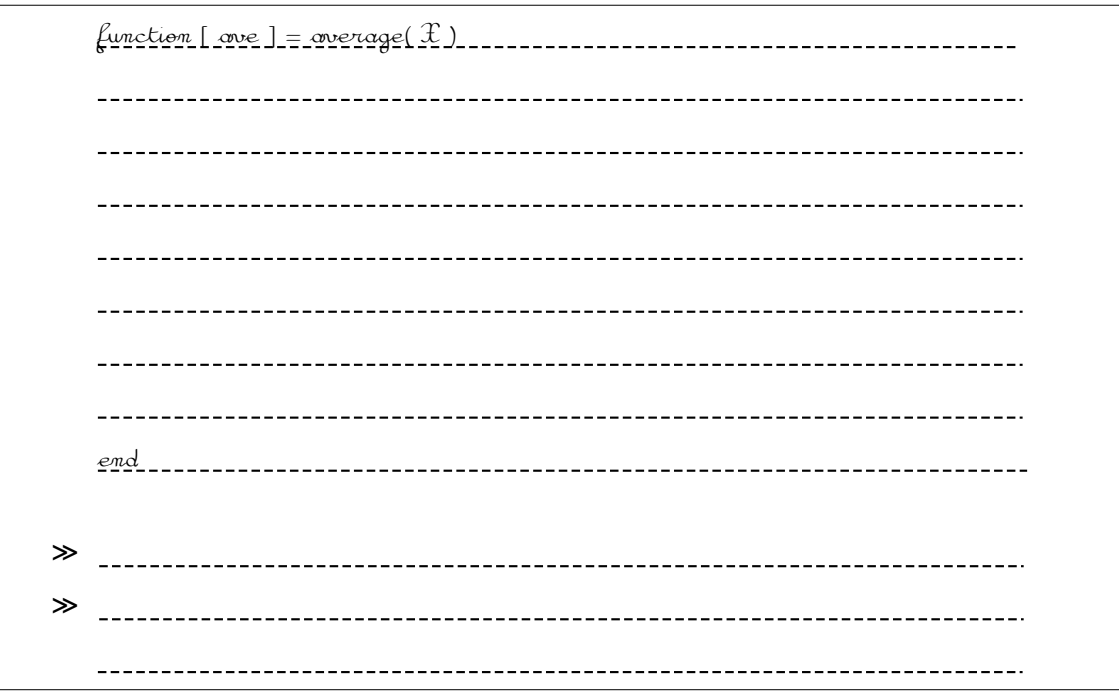

<span id="page-0-0"></span><sup>1</sup> You may like to try other  $|$  Layout $|$  options.

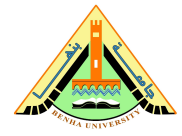

## **Summer Training I MATLAB for Engineers**

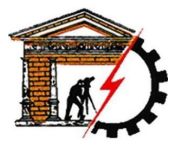

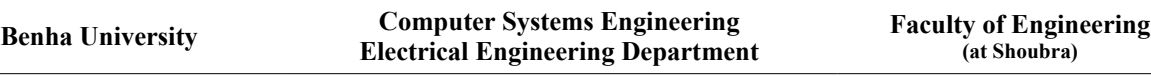

5. Define a function min\_max in a file named min\_max.m that returns the minimum and the maximum values of an input vector. Call the function from the command line to find the minimum and maximum of values = [12.7, 45.4, 98.9, 26.6, 53.1]

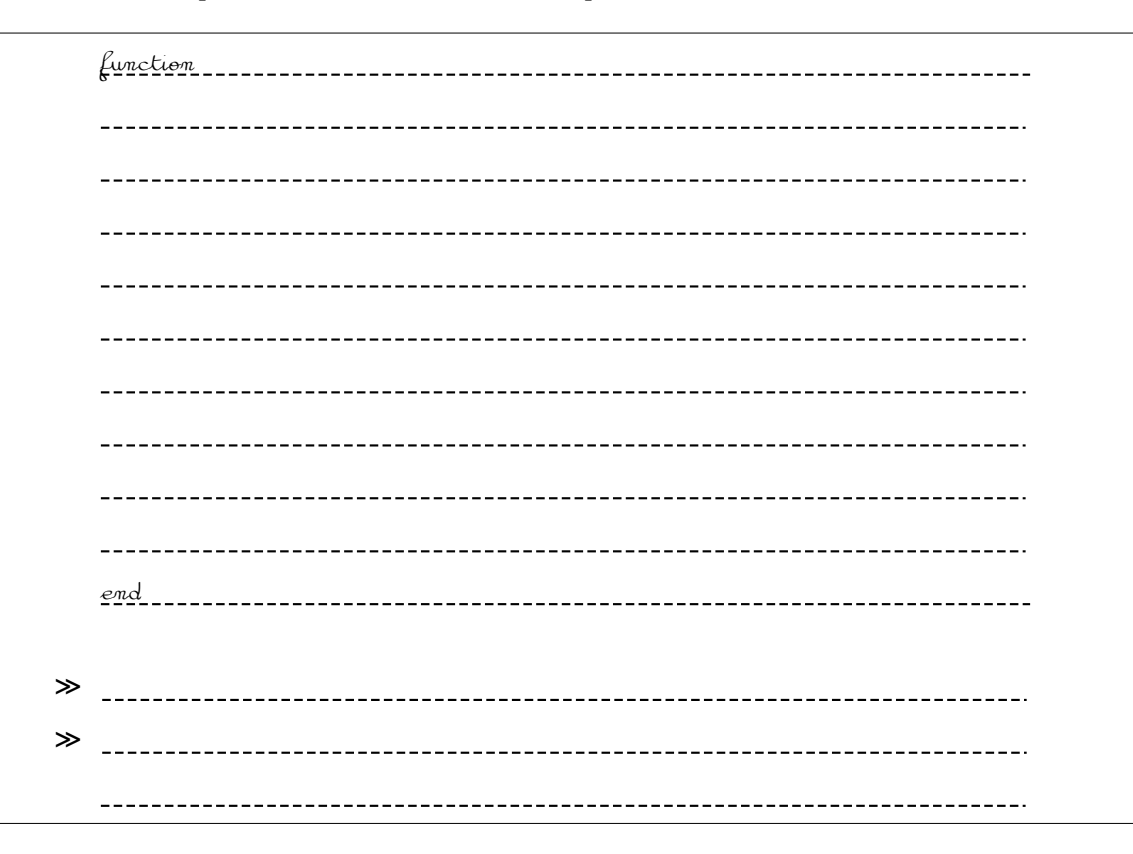

6. There are 39.37 inches in a meter, 12 inches in a foot, and 3 feet in a yard. Write a function meter2yard to input a length in meters (which may have a decimal part) and convert it to yards, feet, and inches. (Check: 3.51 m converts to 3 yds, 2 ft, 6.19 in.)

function  $\overline{a}$ end ≫  $\overline{a}$ 

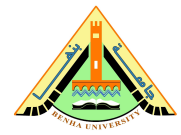

# **Summer Training I MATLAB for Engineers**

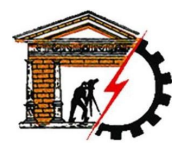

**Benha University Computer Systems Engineering Electrical Engineering Department** **Faculty of Engineering (at Shoubra)**

### **Plot**

7. Try the following code snippets:

```
a)
```

```
≫ clear; clc; close;
≫ x = -pi:0.01:pi; 
\gg y = cos(x);
≫ plot(x,y)
```
b)

```
≫ clear; clc; close;
≫ x = 1:0.1:2*pi; 
\gg y = sin(x);
\gg plot(x,y)
```
c)

```
≫ clear; clc; close;
≫ x = -pi:0.01:pi; 
\gg y = \cos(x);≫ plot(x,y) 
≫ xlabel('x'); 
\gg ylabel('cos(x)');
≫ title('Graph of cosine fron -\pi to \pi')
```
d)

```
≫ clear; clc; close;
```
- ≫ x=-pi:pi/100:pi;
- ≫ y=sin(x);
- ≫ plot(x,y)
- $\gg$  axis([-pi pi -1 1])
- ≫ xlabel('x')
- ≫ ylabel('sin(x)')
- ≫ title('Graph the sine function')
- ≫ text(1,-1/3,' Note the odd symmetry ')